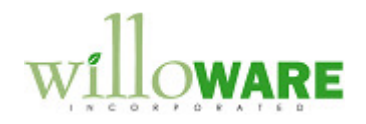

**DS0482** 

**Agile Integration** 

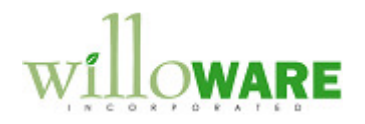

# **Table of Contents**

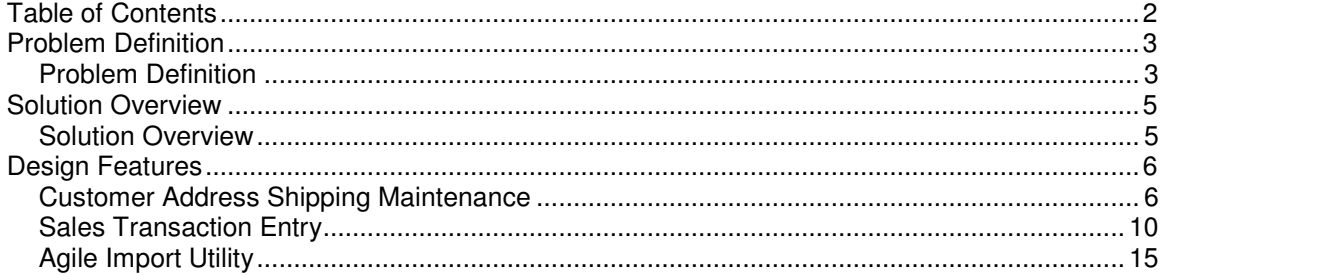

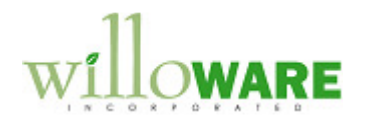

# **Problem Definition**

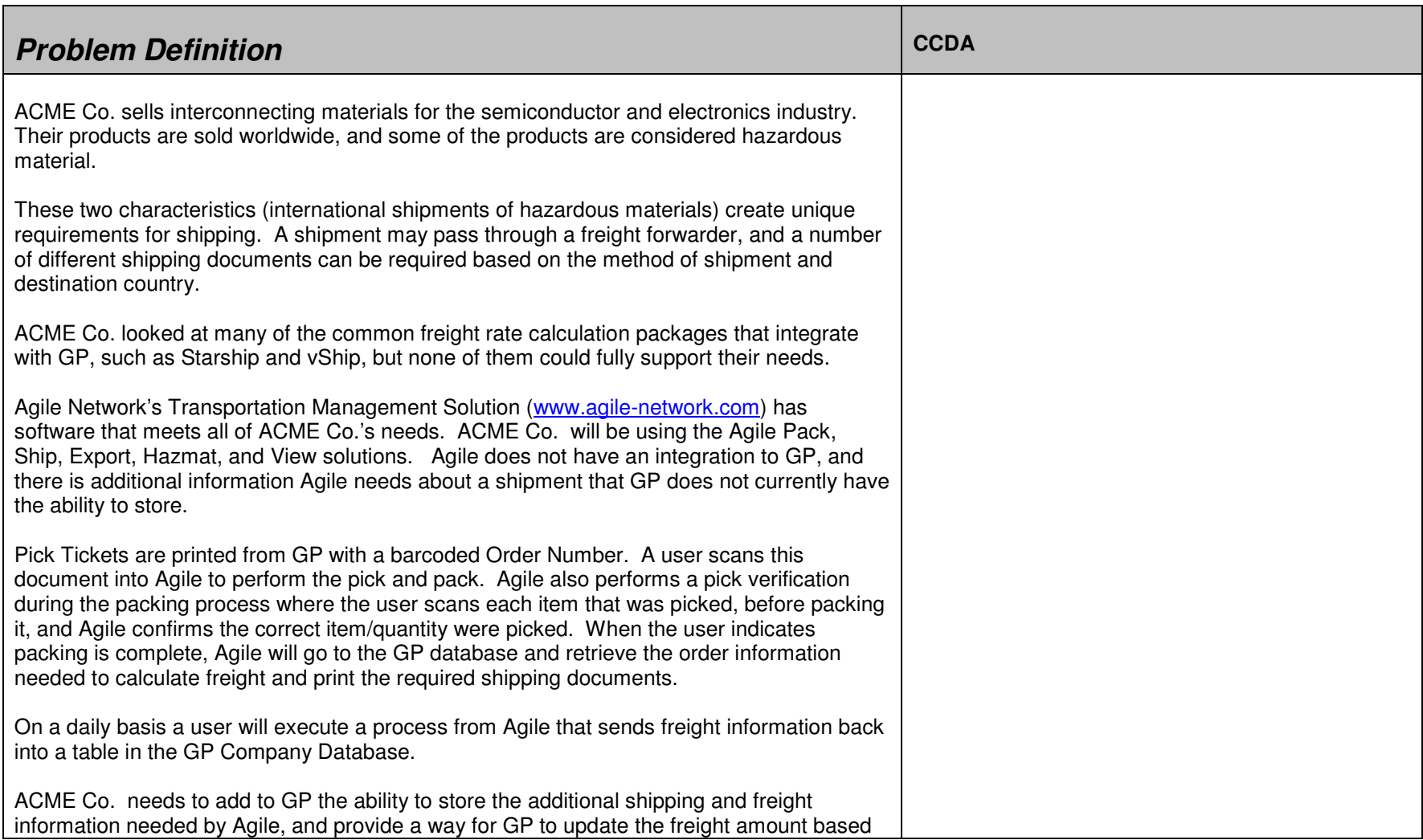

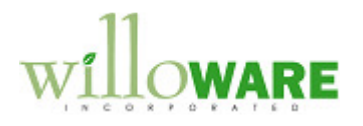

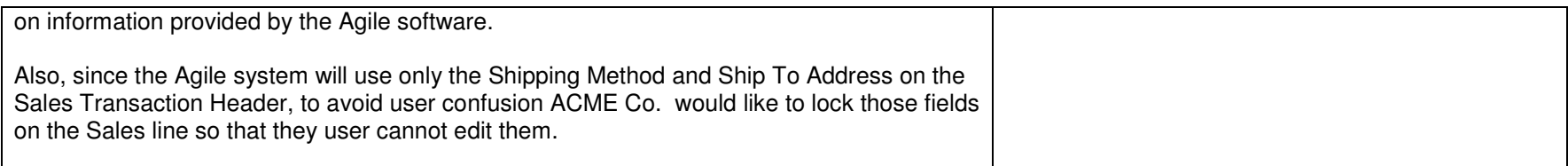

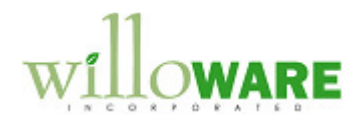

### **Solution Overview**

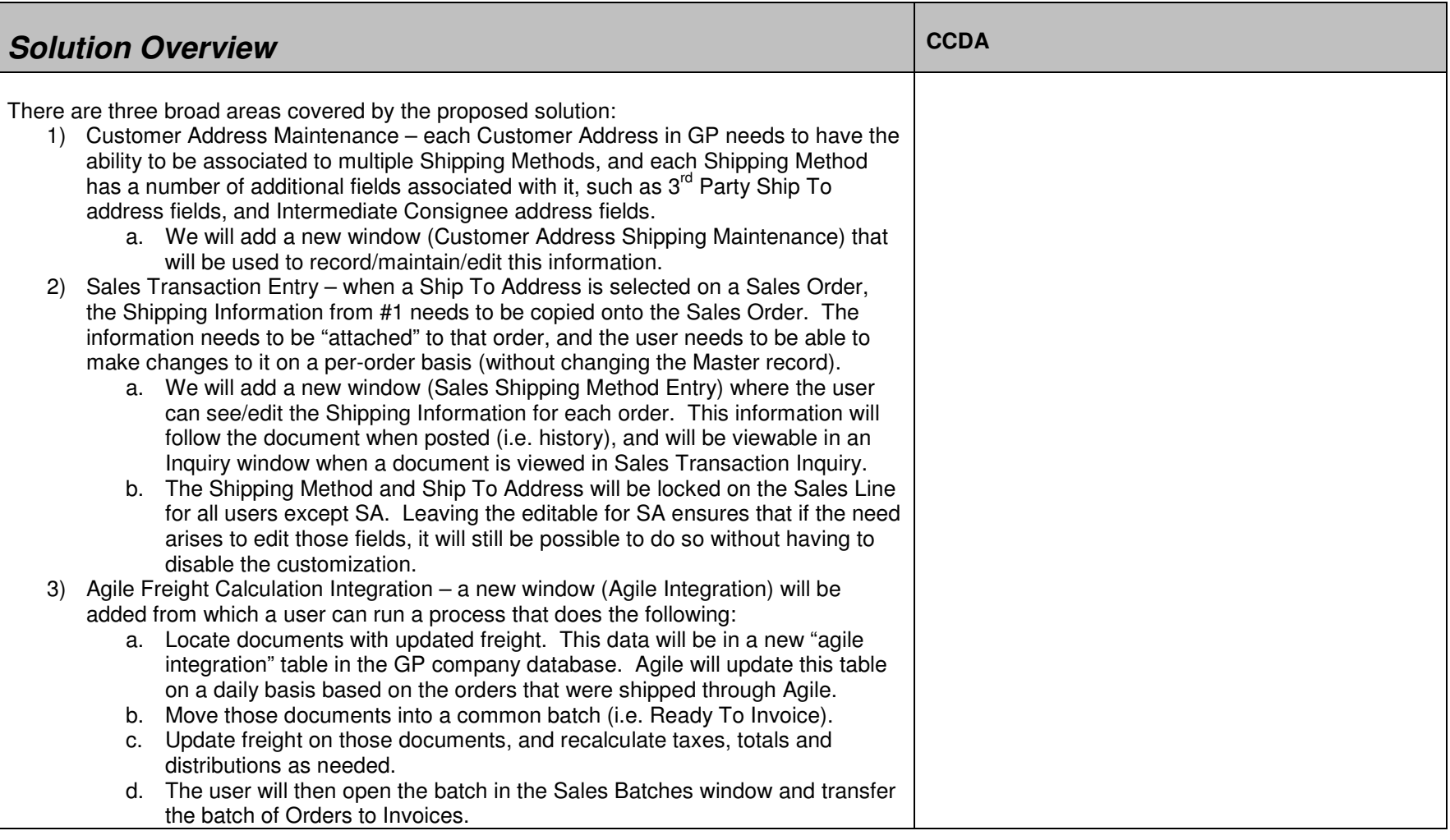

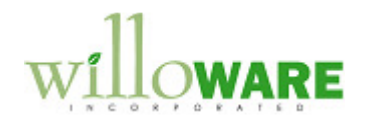

# **Design Features**

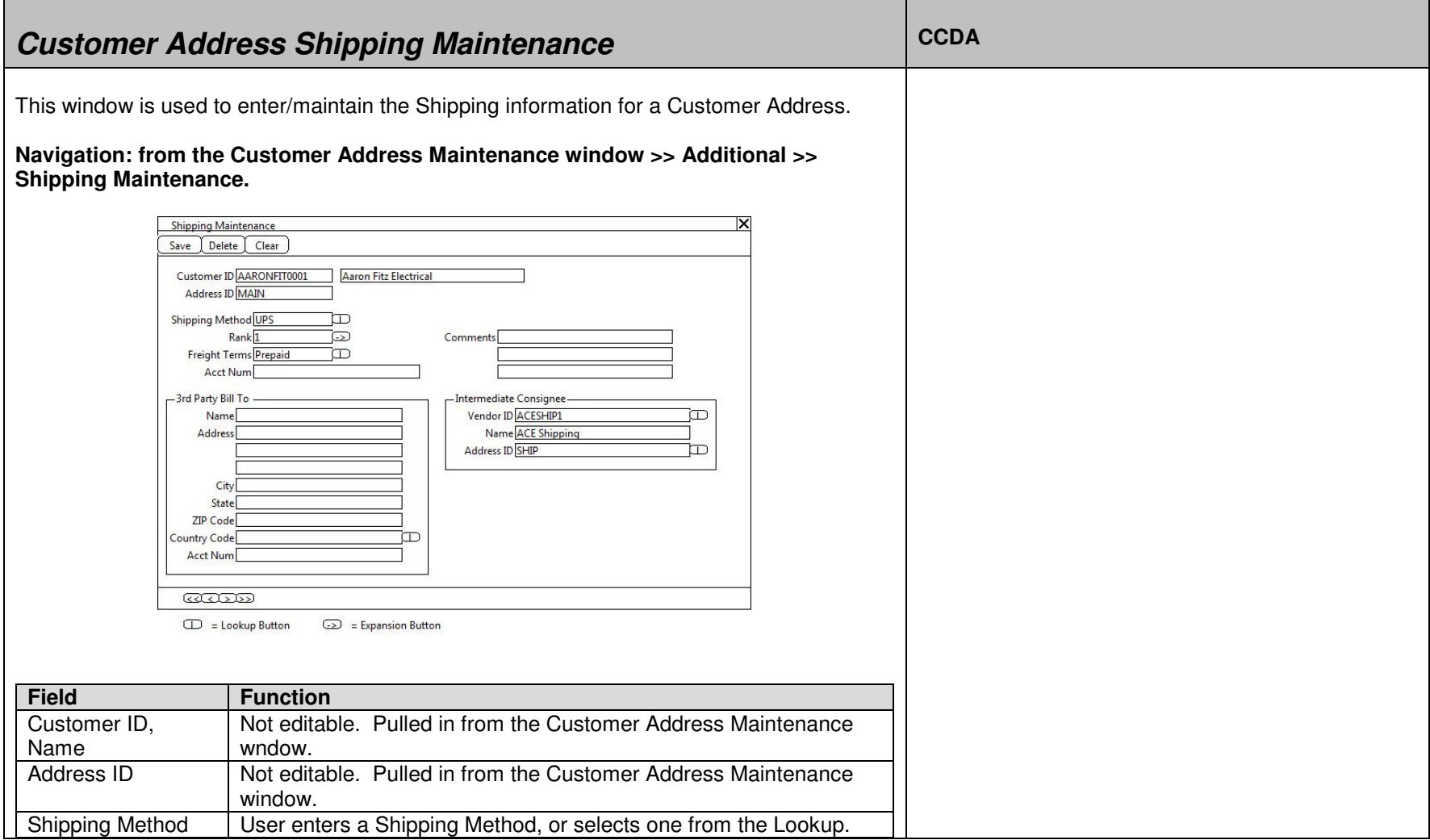

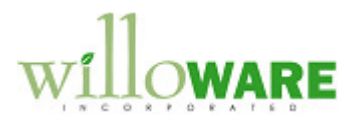

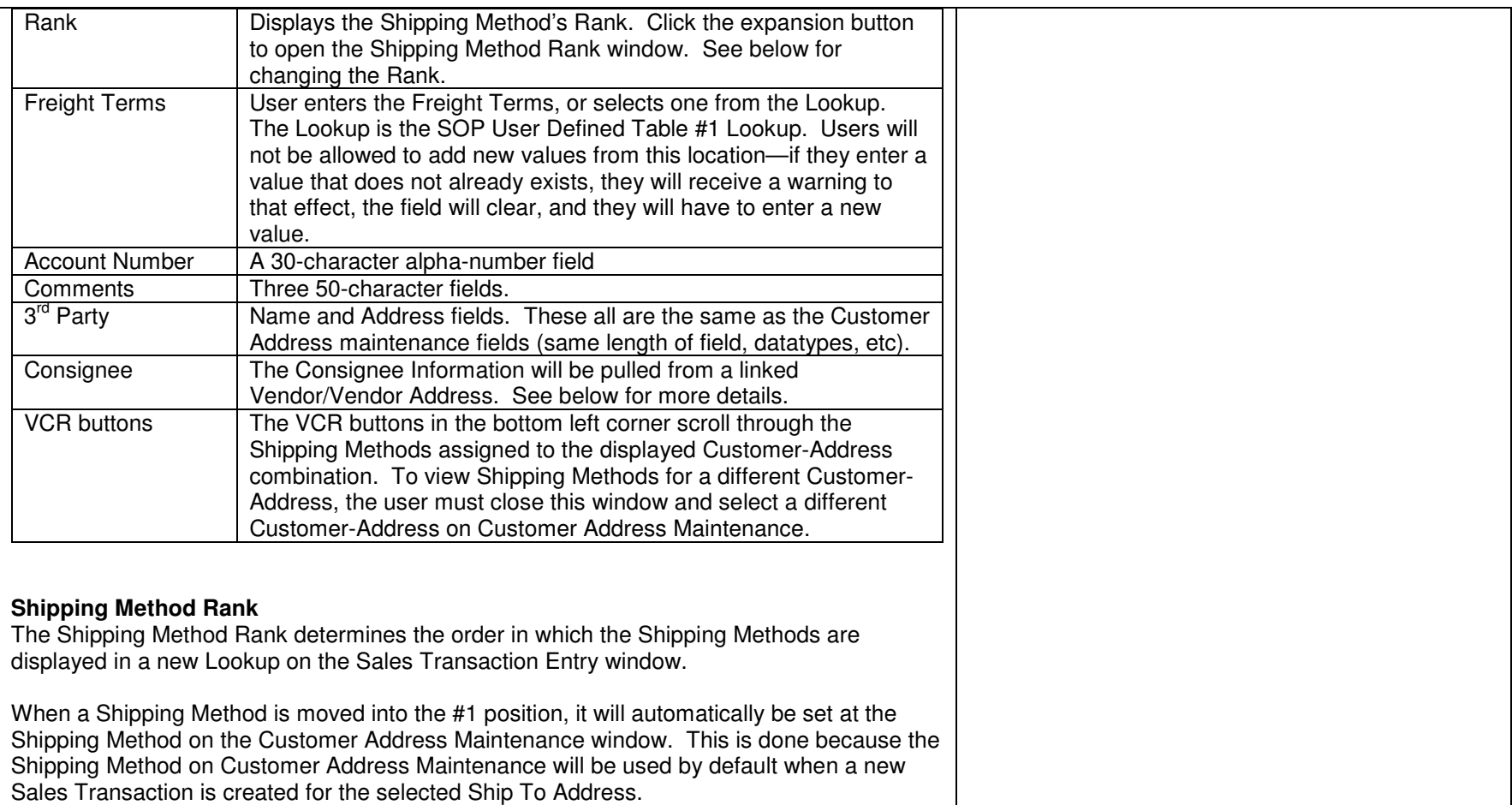

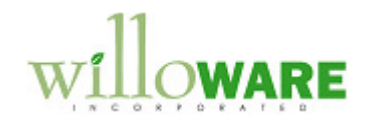

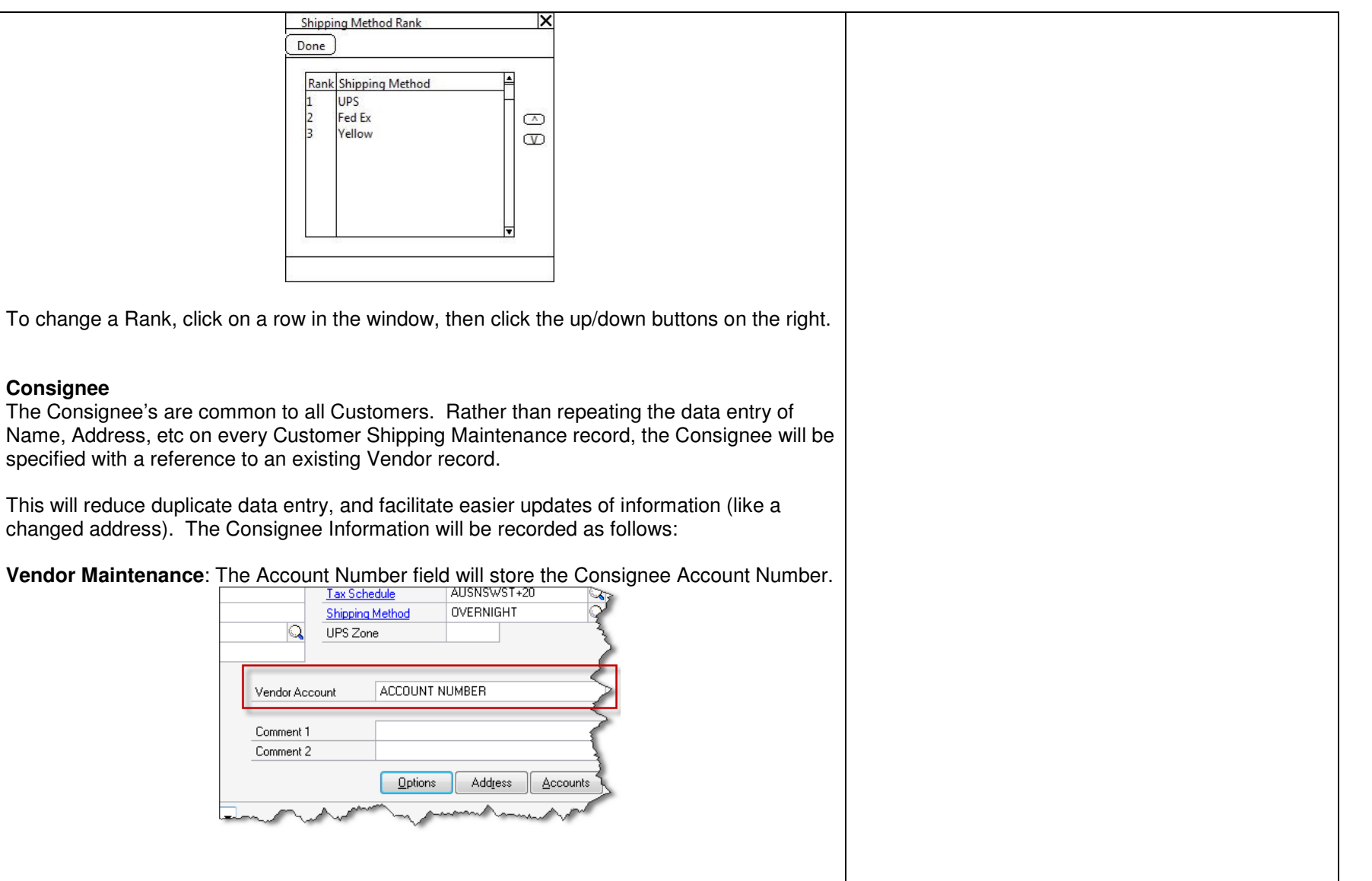

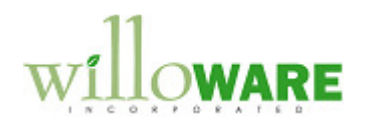

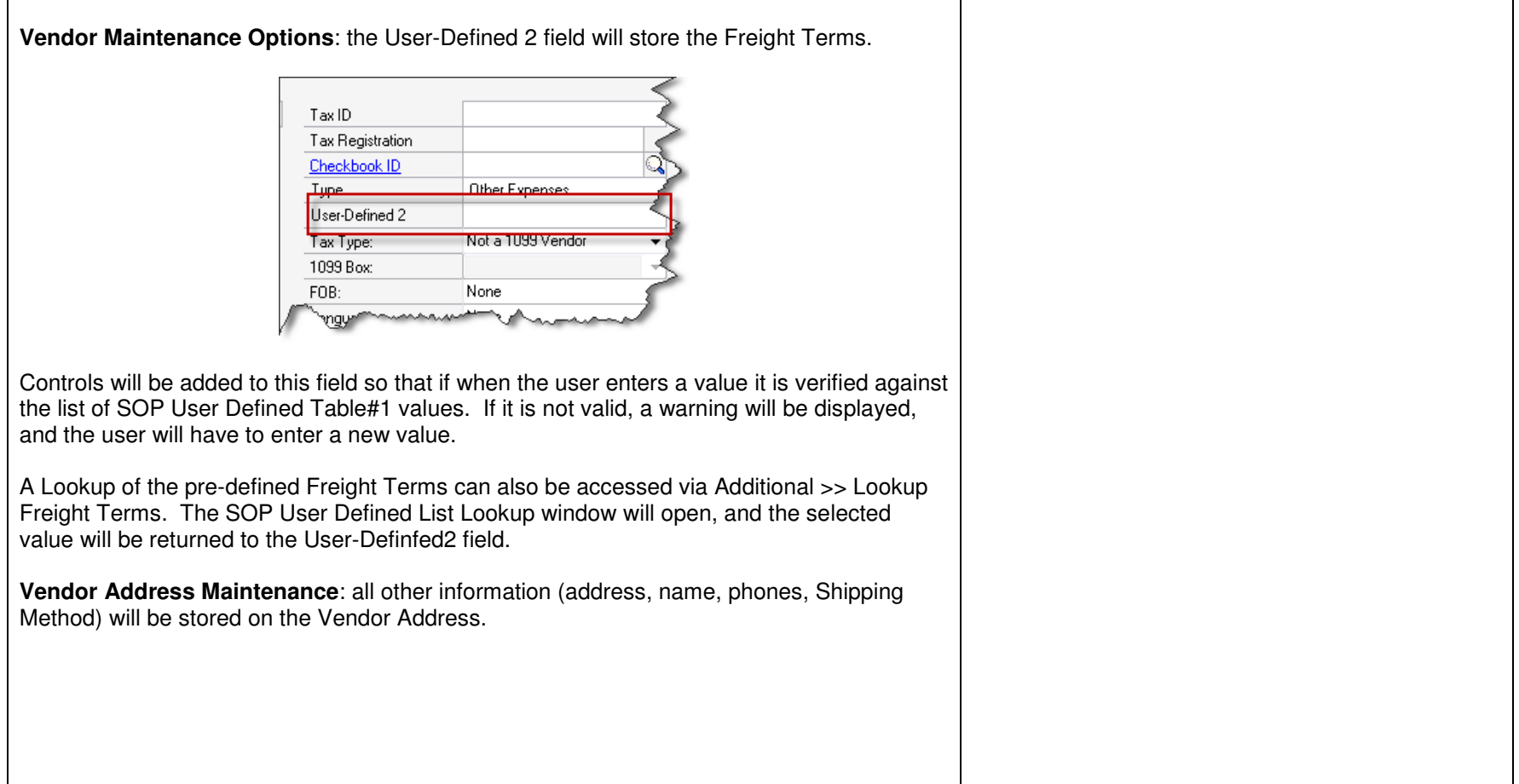

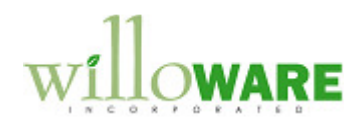

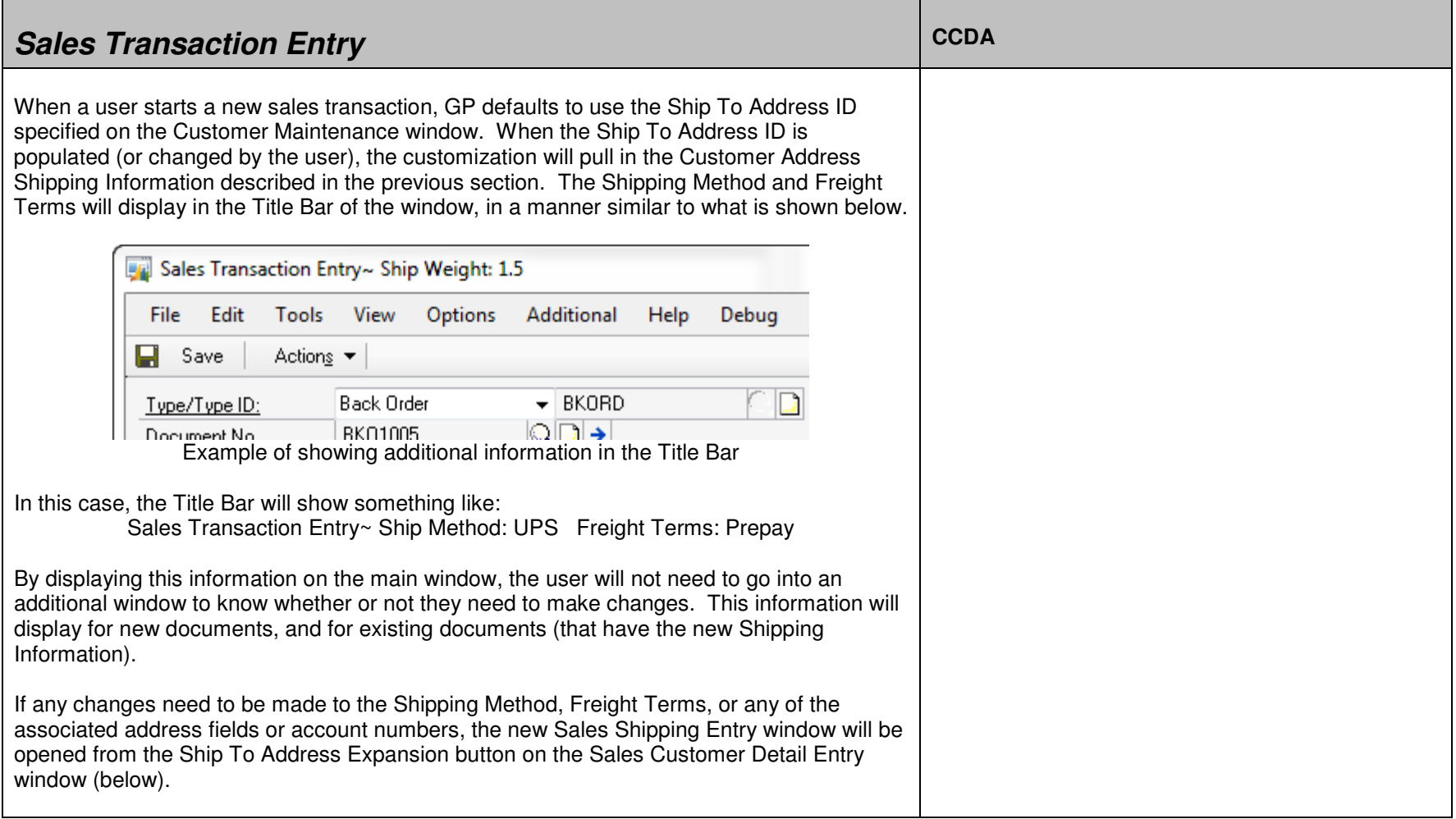

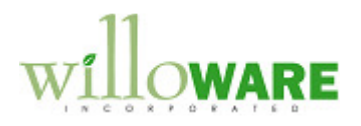

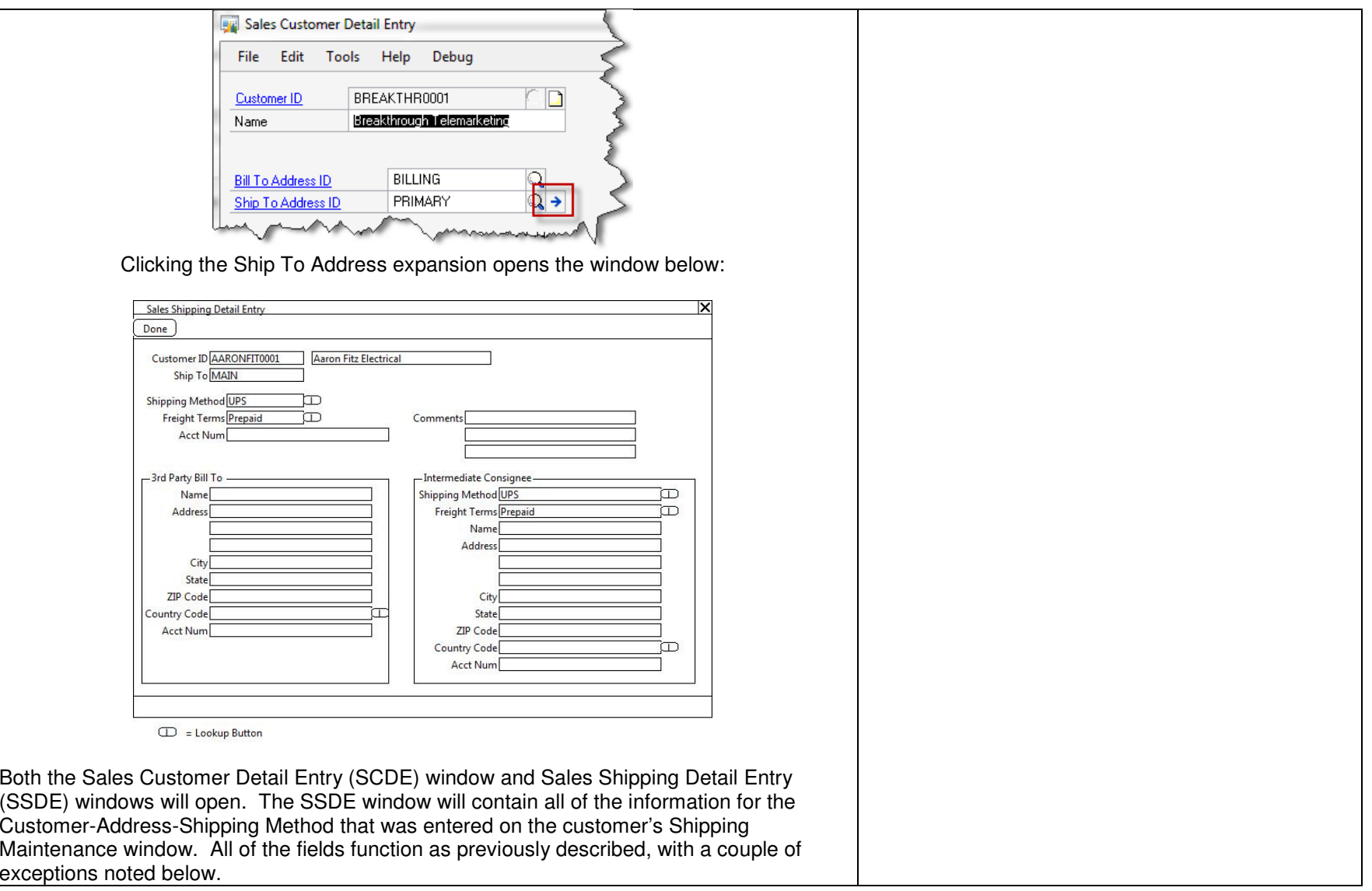

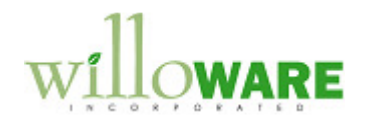

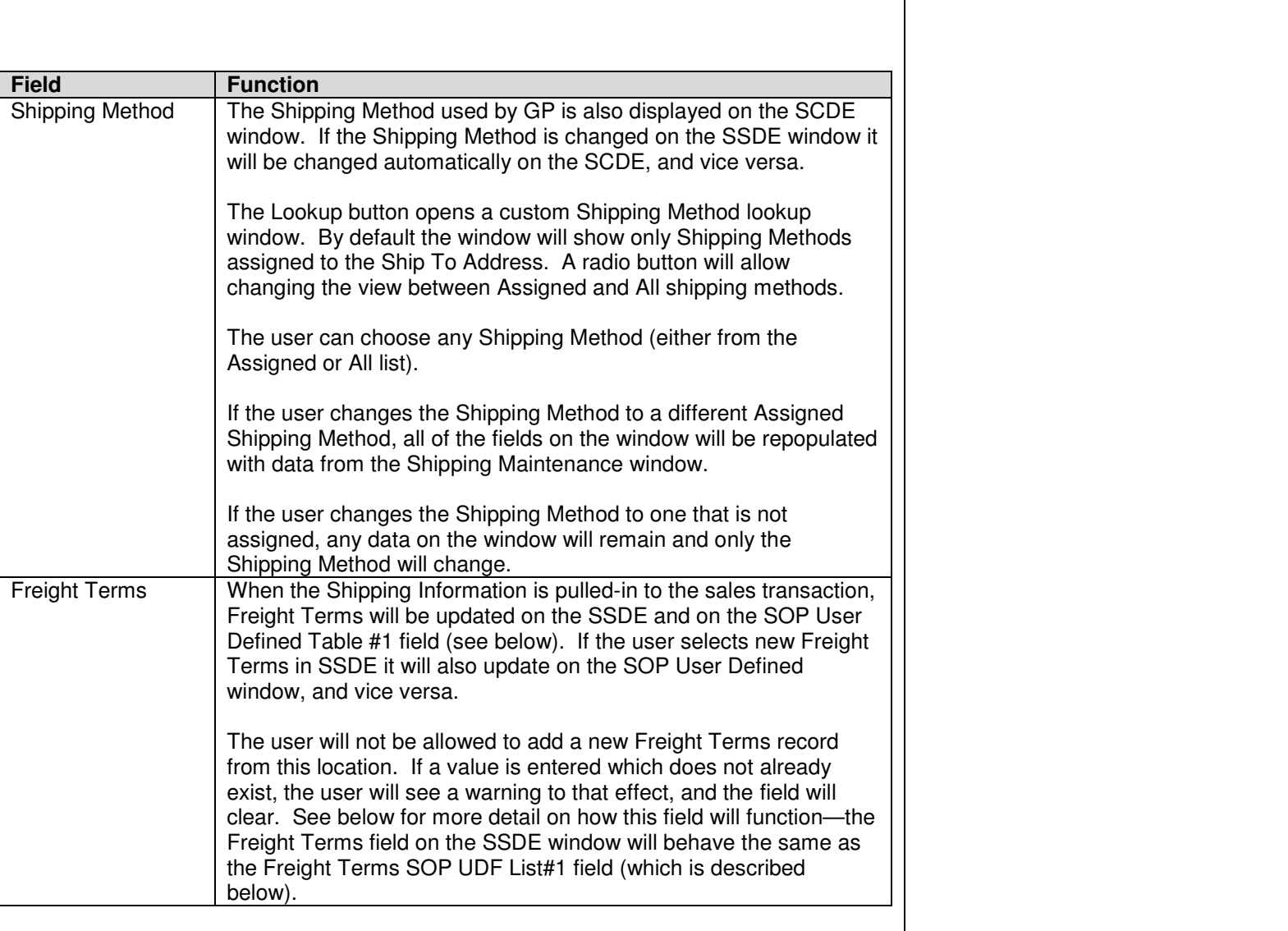

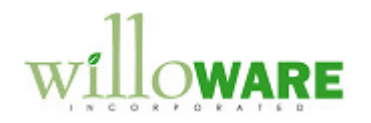

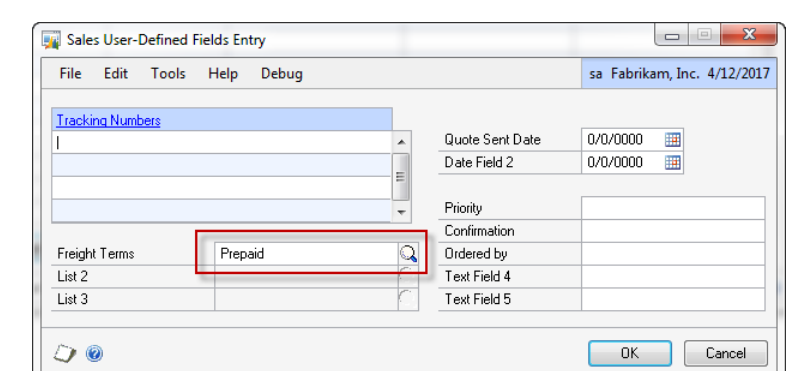

A control will be added to the Sales User-Defined Fields Entry window to prevent adding new values to any of the three "list fields". Normally GP will ask the user if they want to add the new value. With the new control, GP will check if the value entered by the user already exists in setup, and if not the user will see a warning that the value is not valid, the field will clear, and they will have to select a new value. For example:

PREPAID is not a valid Freight Terms.

The warning message will incorporate the value entered by the user, and the "label" assigned to the List Field.

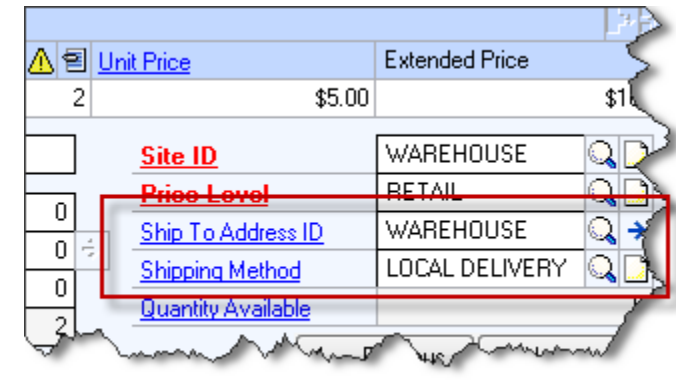

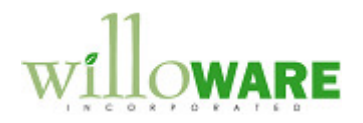

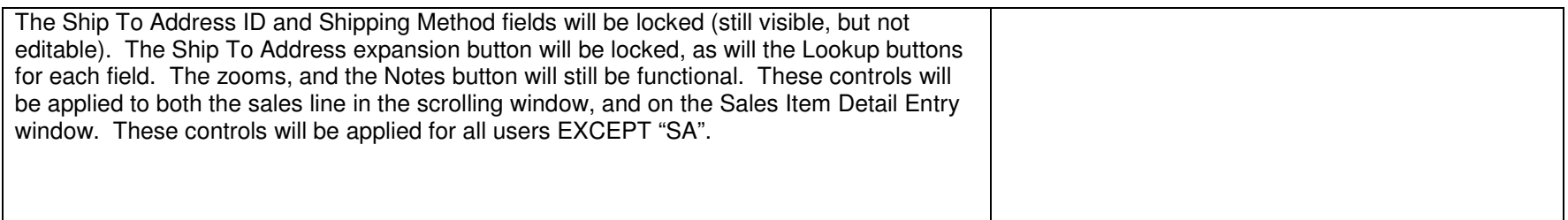

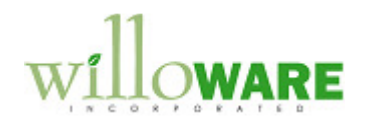

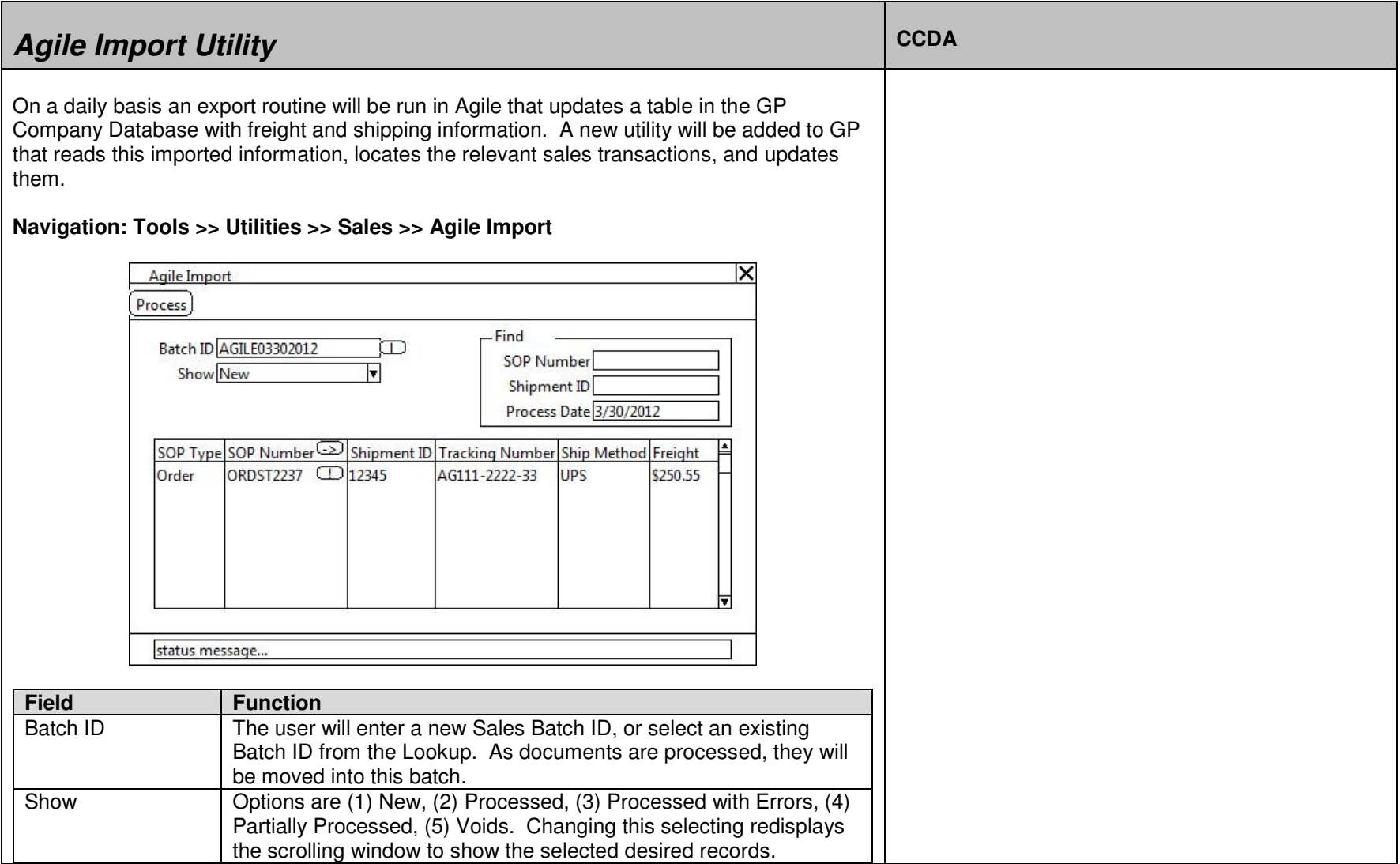

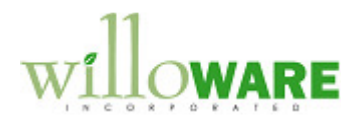

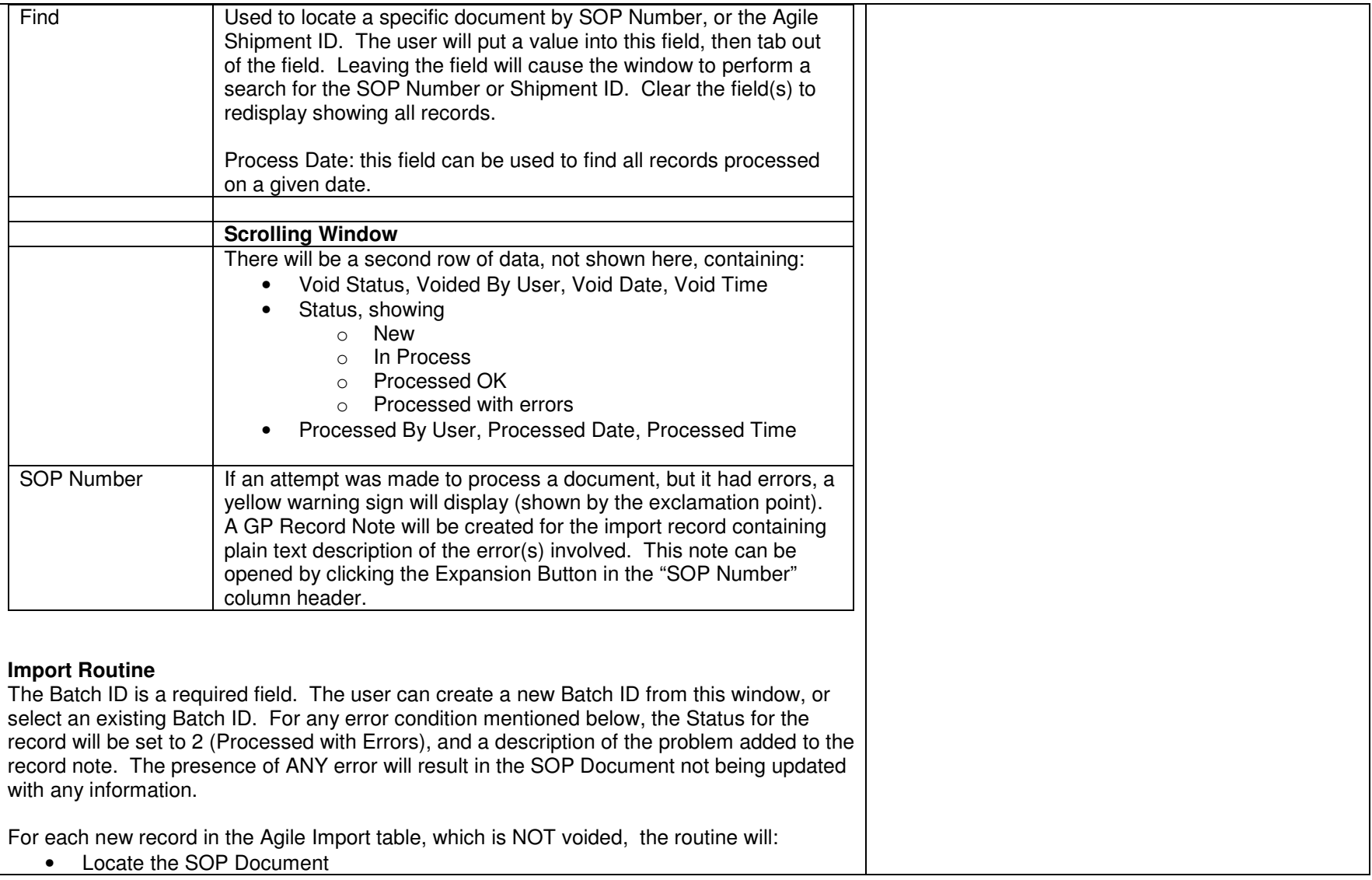

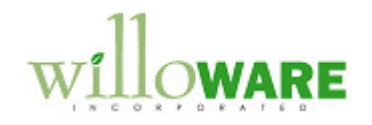

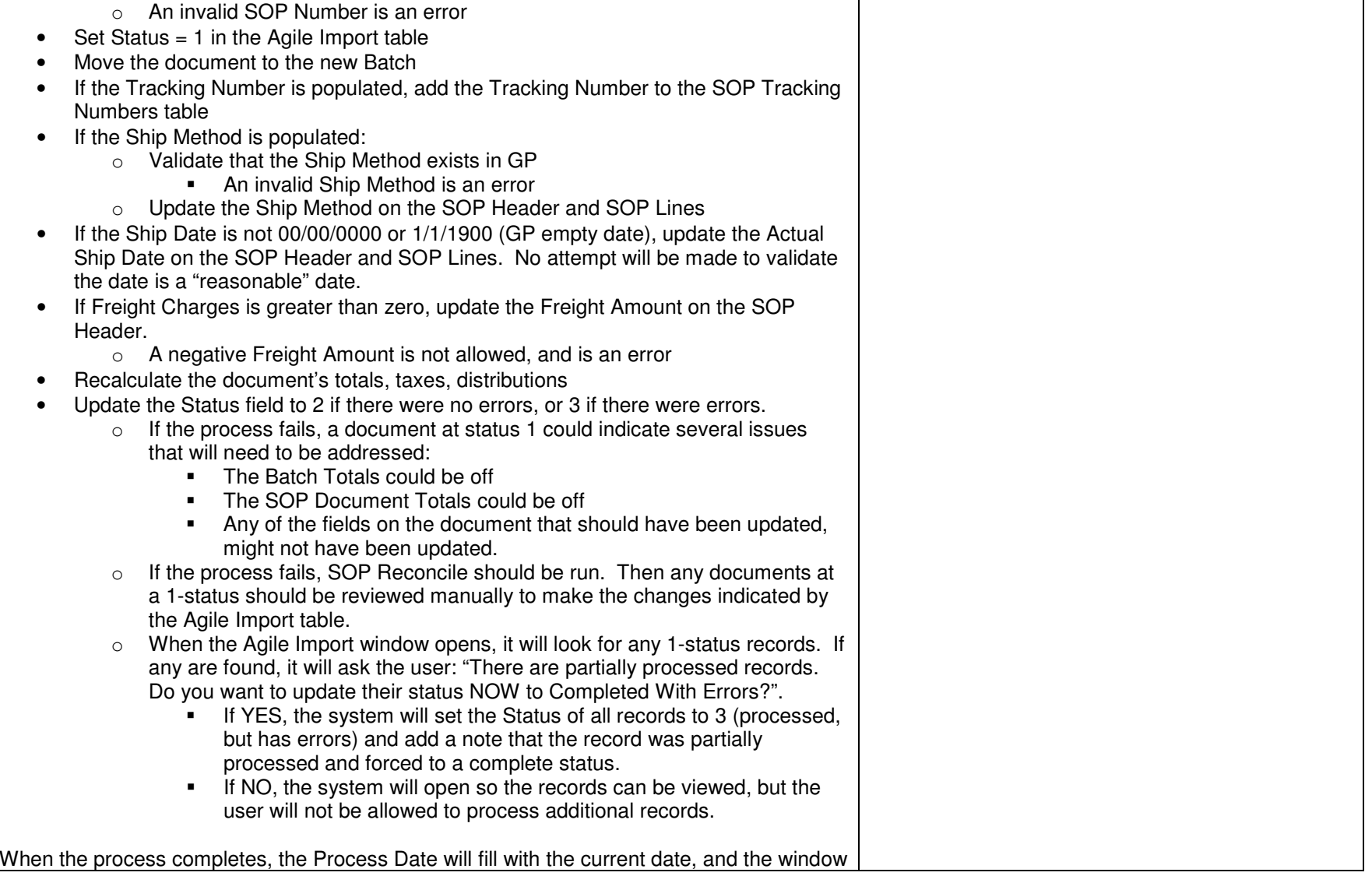

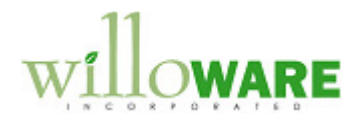

will redisplay to show all records processed during the current run.

Also, the Sales Batch Entry window will open with the Batch ID from the Agile Import window, so that the user can transfer the batch of documents.

NOTE: the user executing the import routine must have access to the SOP Reconcile-Remove Sales Documents window. The recalculation routine will run a process contained in that window, so the user needs security access to it. Before the import routine runs, it will check that the user can open the window (Tools >> Utilities >> Sales >> Reconcile – Remove Sales Documents).

#### **Integration Table**

 Agile will write to a table in the GP company database. The customization proposed in this document will create that table during the installation process for the software. As the step in developing this solution we will create the Import Table and provide ACME Co. with a SQL Script to create the table in a test company so that work can begin on the Agile-to-GP part of the project.

The table will contain the following columns:

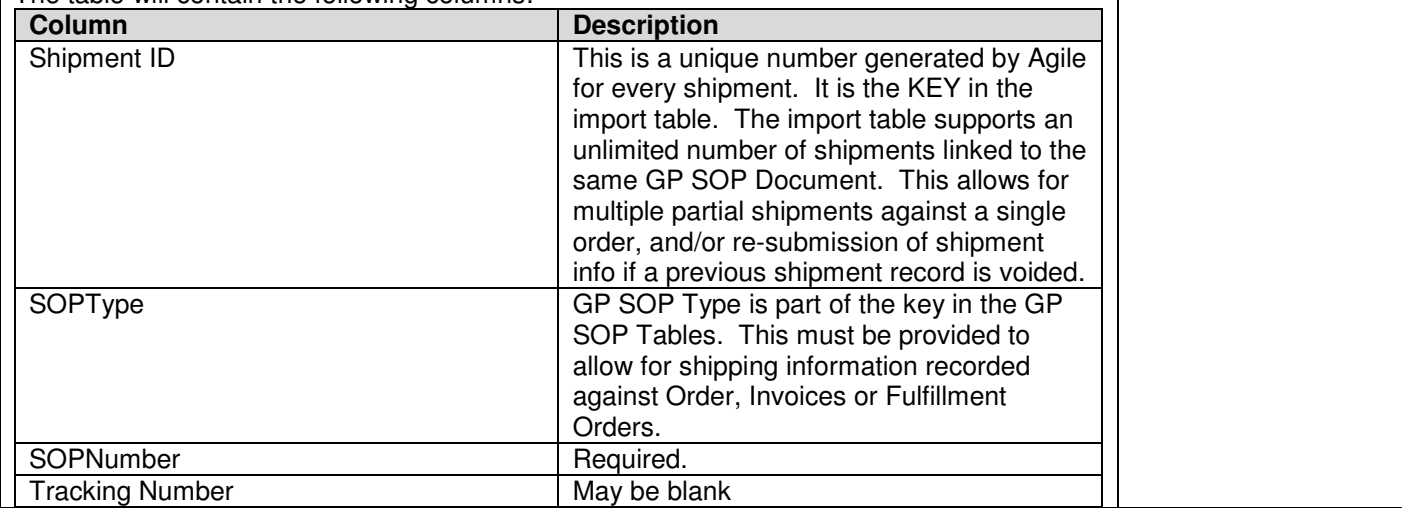

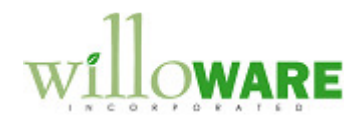

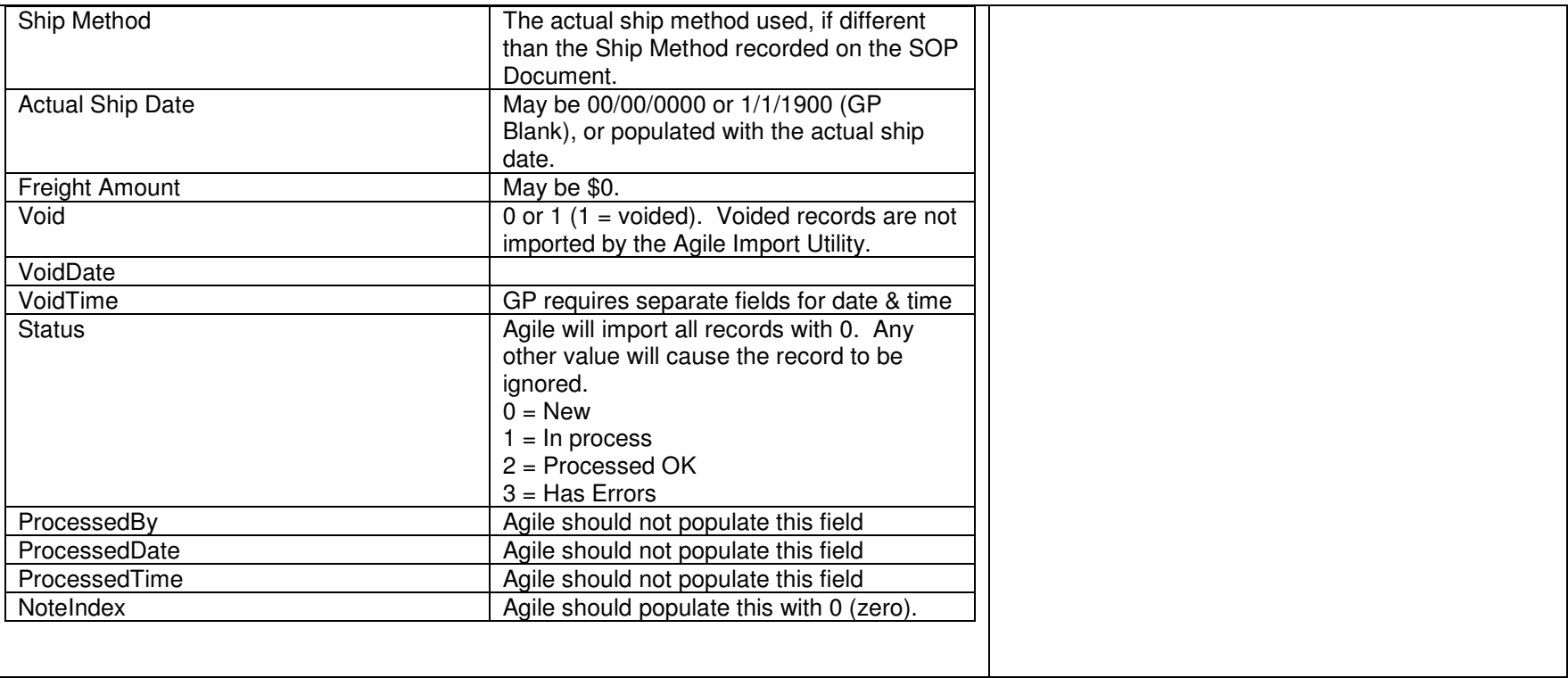